## 1-4-2-1.PC 版の画面構成

PC で閲覧した場合のブック

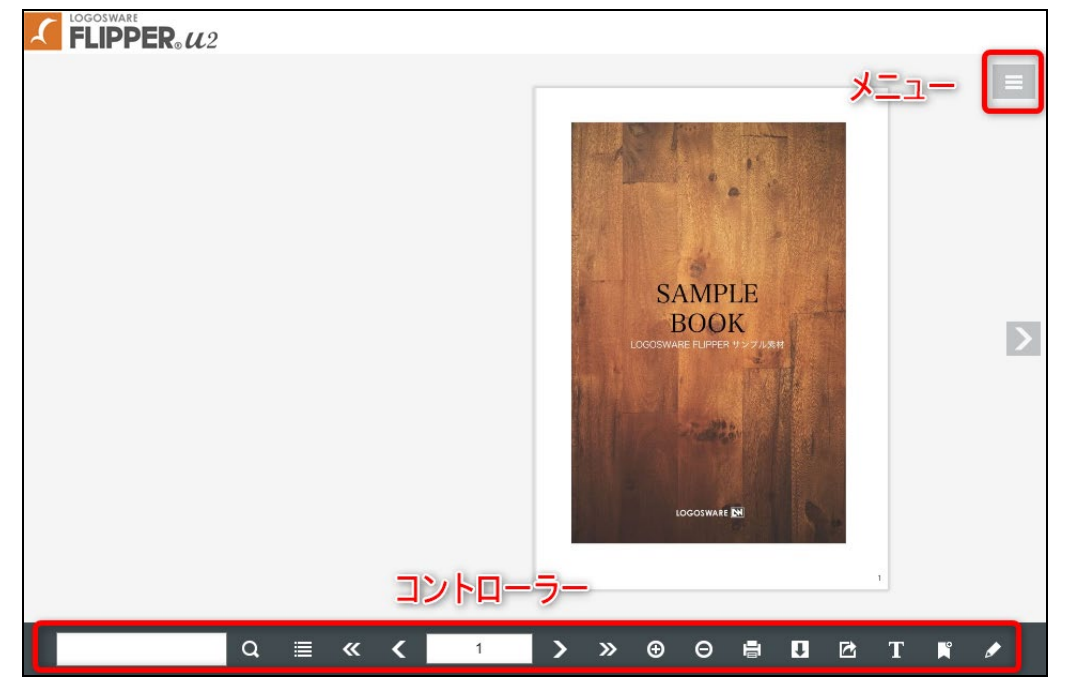

## 1-4-2-2.モバイル版の画面構成

モバイル(スマートフォン・タブレット)で閲覧した場合のブック

縦表示 横表示

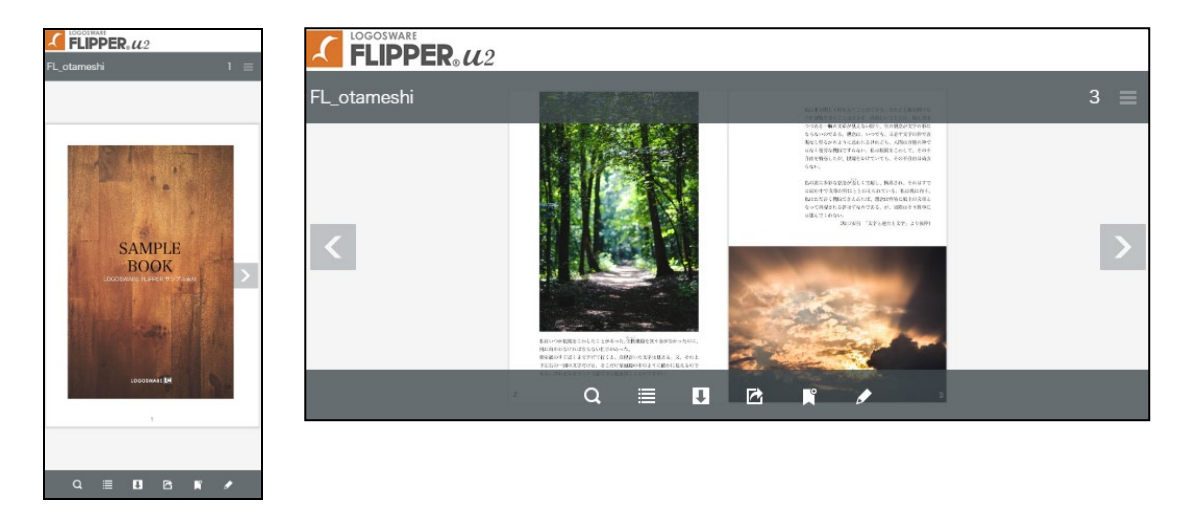

- 面上下にあるタイトルバー、フッター(グレー部分)はブックにアクセスした直後 は表示されていますが、数秒後に消える仕組みになっています。また、画面をタッ プすることで表示・非表示を切り替えられます。
- メニュー

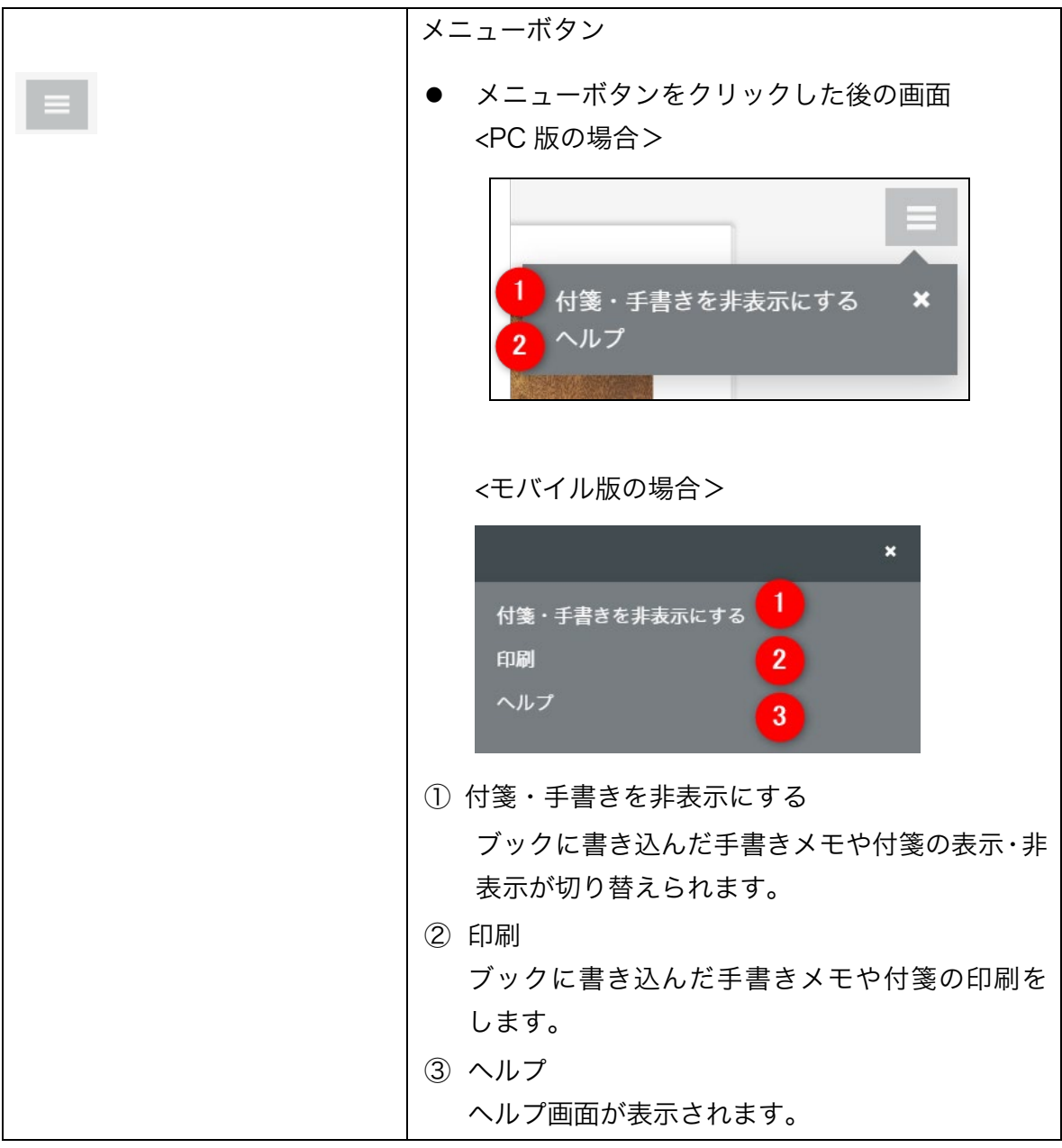

14 / 183

● コントローラーボタン一覧

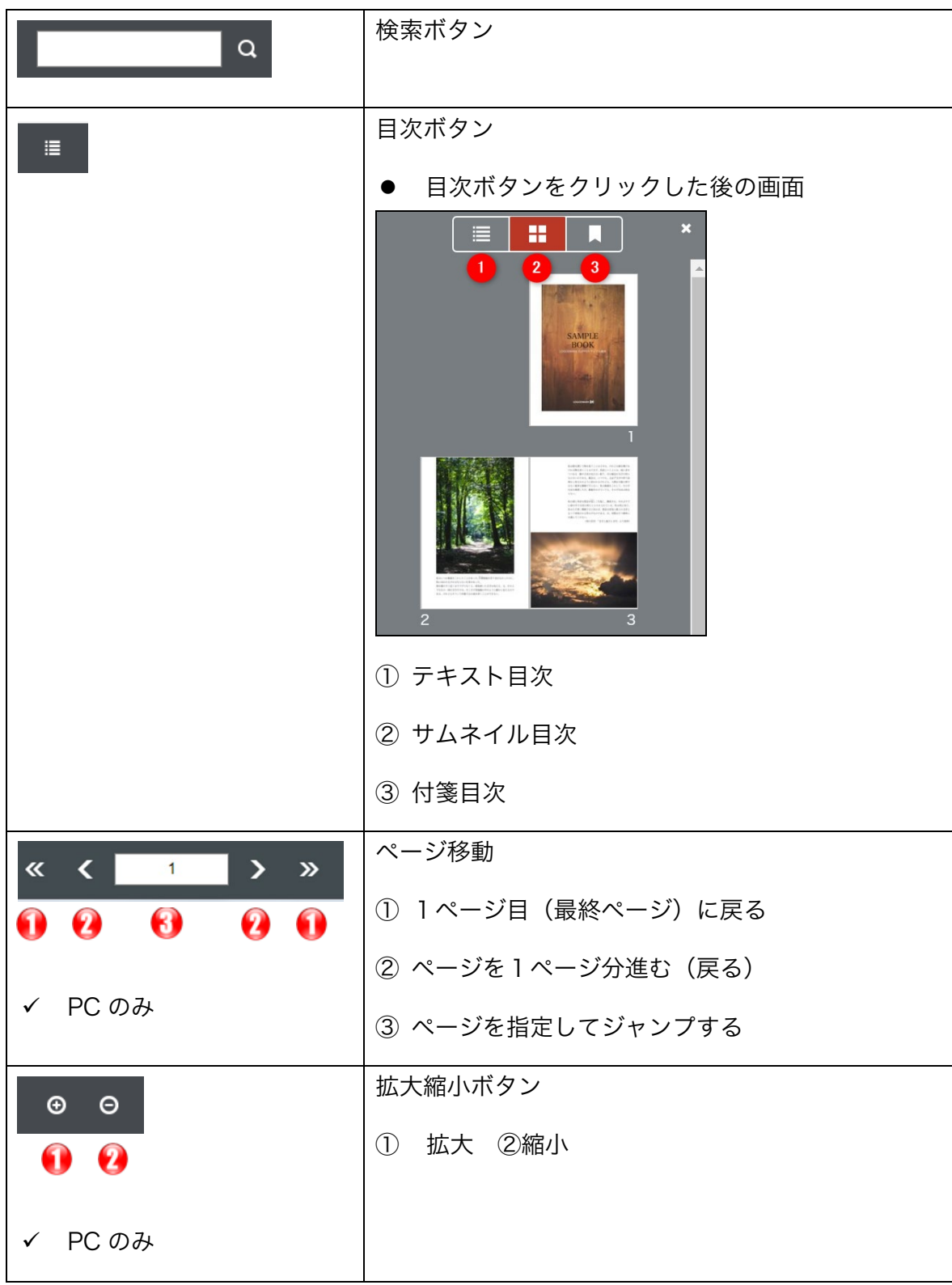

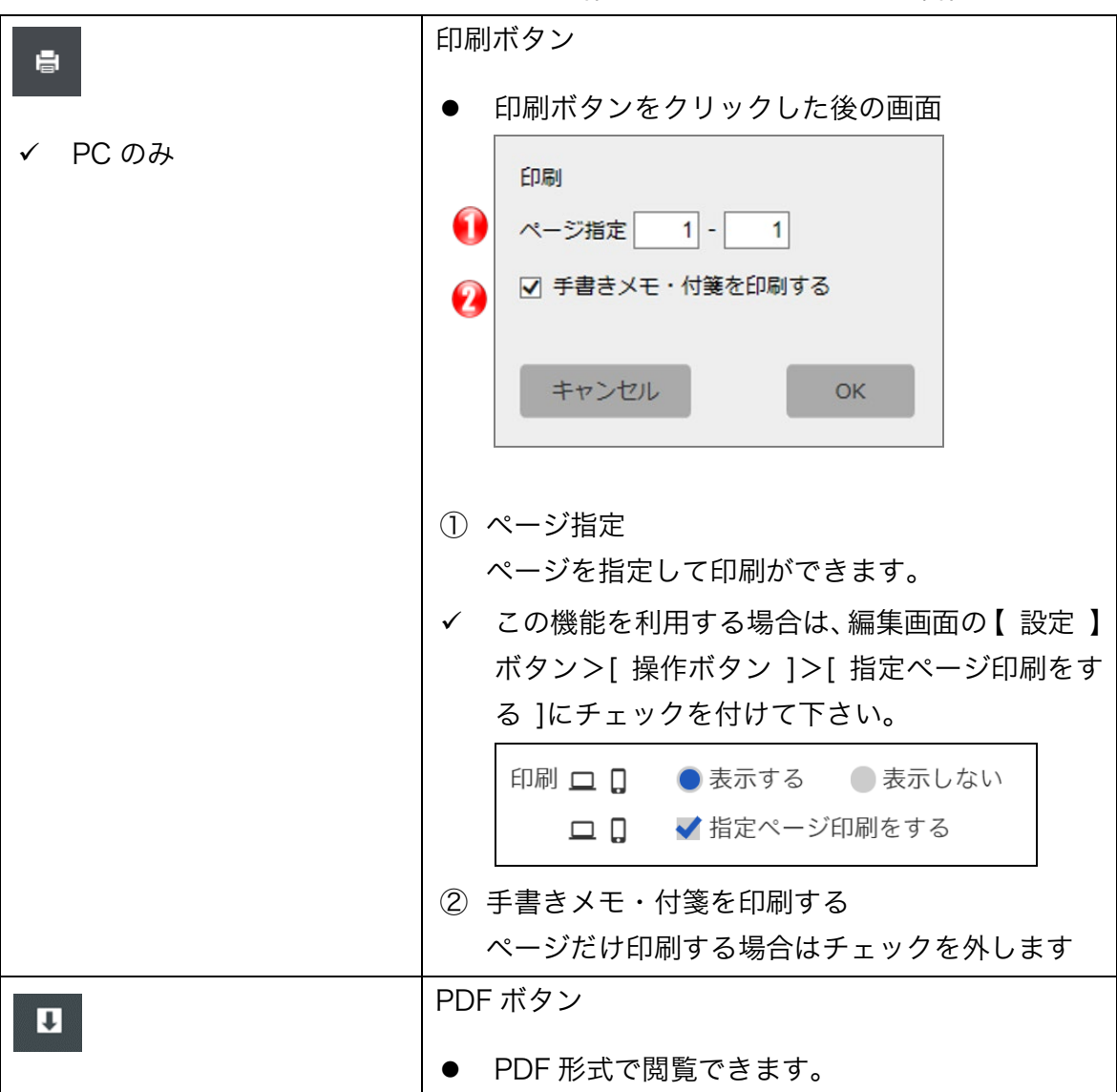

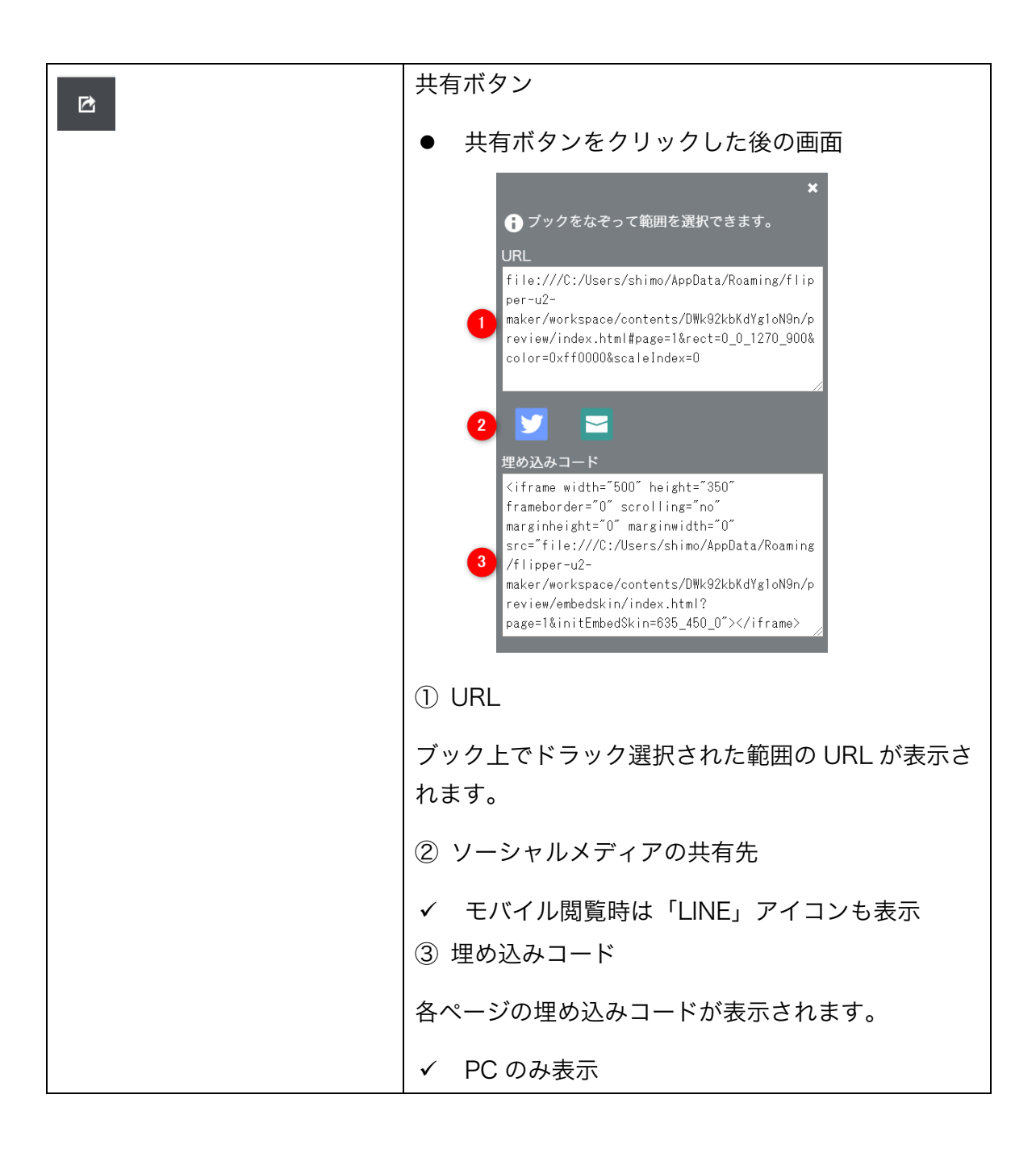

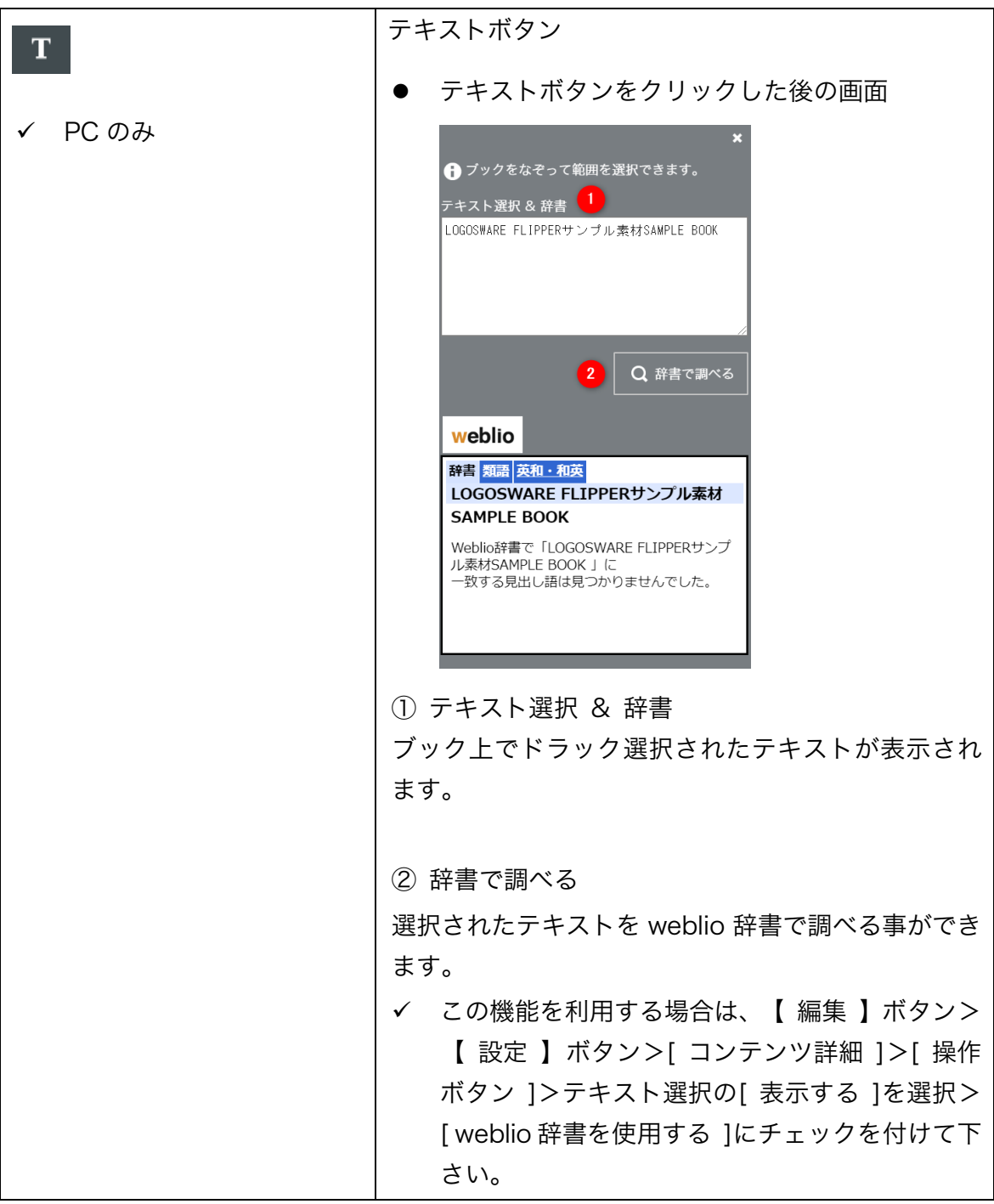

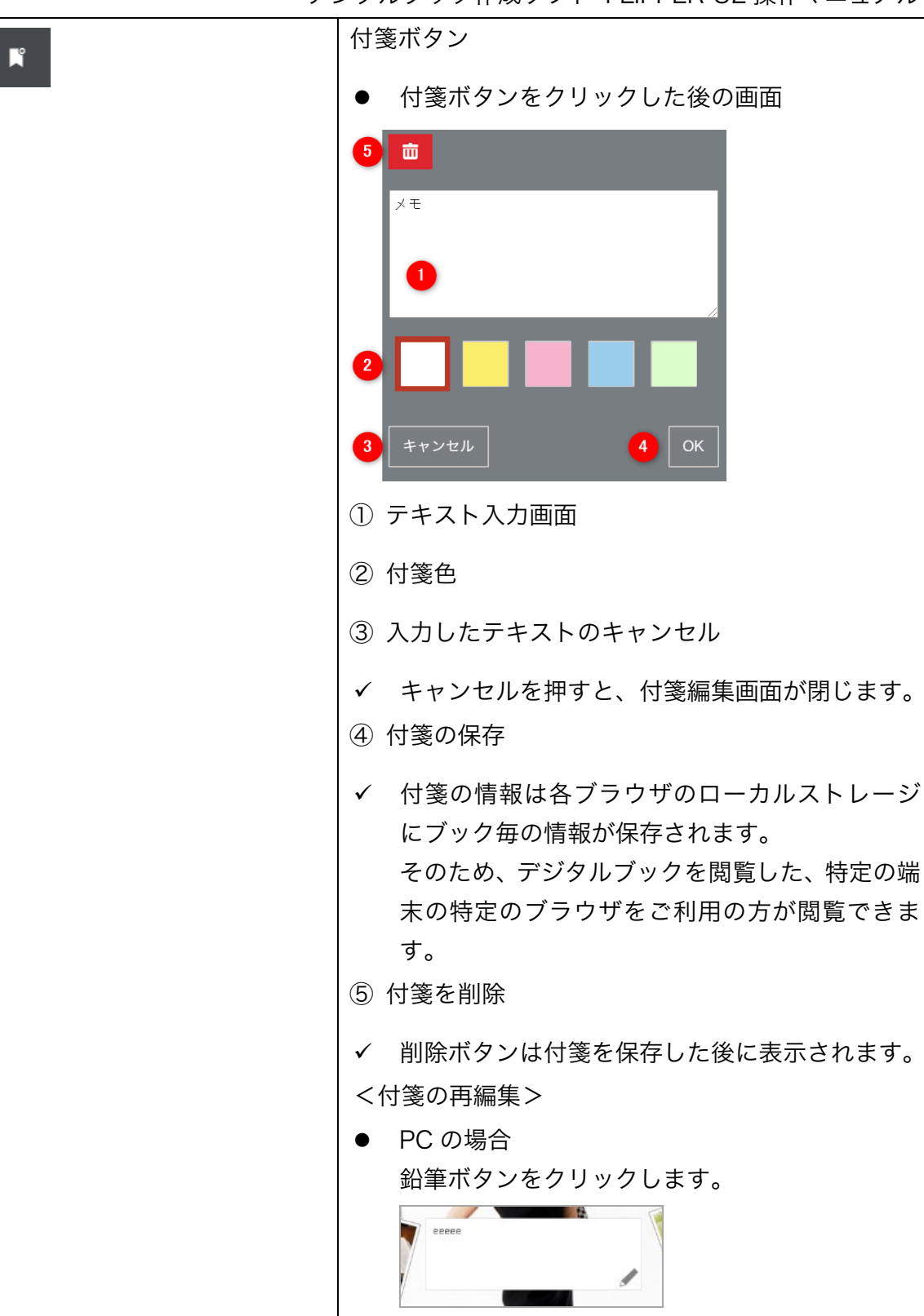

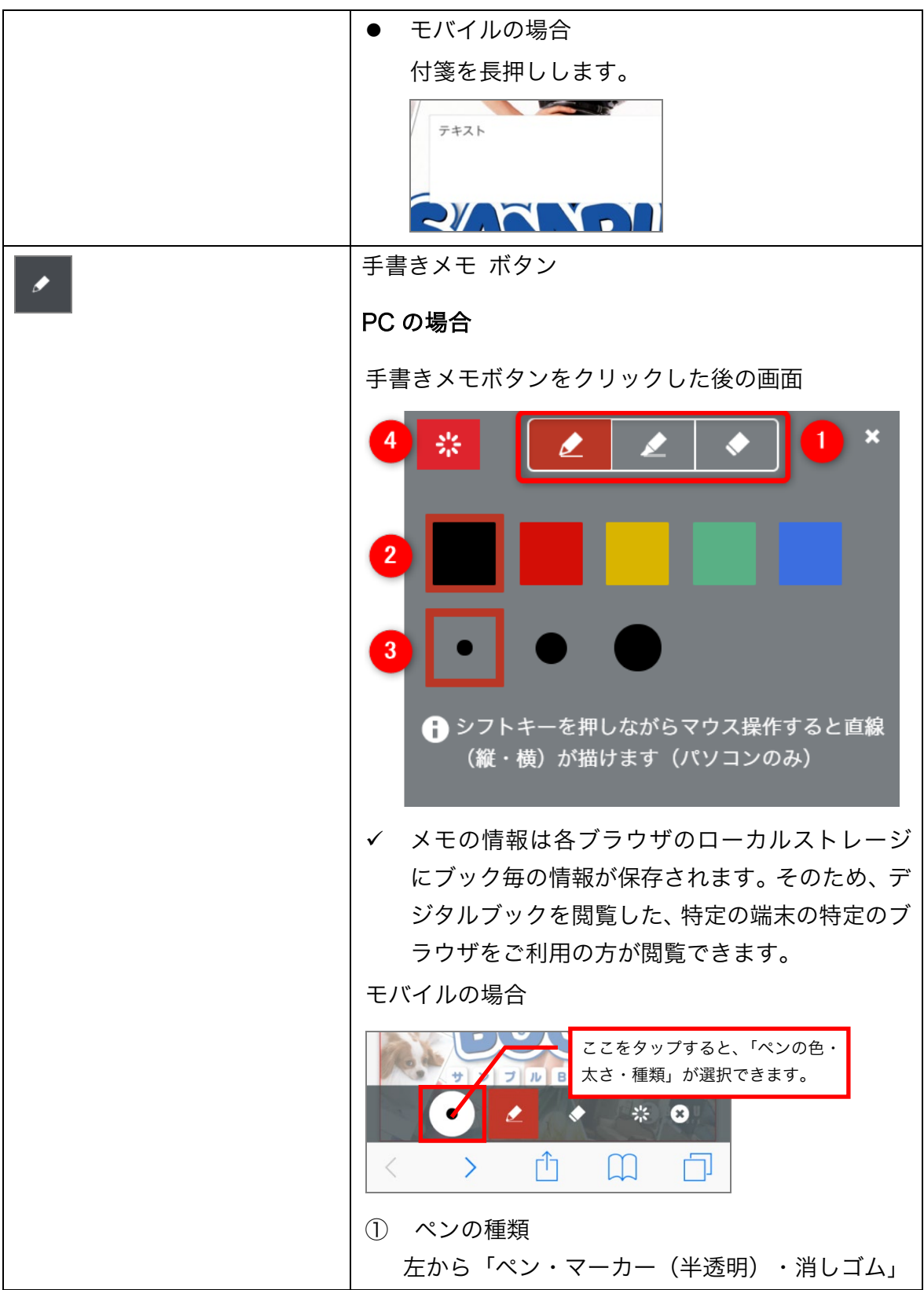

20 / 183

デジタルブック作成ソフト FLIPPER U2 操作マニュアル

| ② ペンの色           |
|------------------|
| ③ ペンの太さ          |
| ④ 書きこんだ手書きデータの削除 |